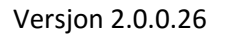

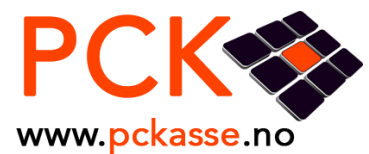

# Vise en webside fra kassen

Favorittkommando: %%%m<br/>chedde>,<høyde>,<url> For eksempel: %%%m1024,768,http://www.vg.no

Man kan angi argumenter til websiden ved å angi feltet inne i større enn/mindre enn klammer. For eksempel:

%%%m1024,768,https://w2.brreg.no/enhet/sok/detalj.jsp?orgnr=<customer.companyno>

Pckasse vil søke etter knapper med spesielle navn på websiden og koble seg til «OnClick» på dem. Disse navnene er: betal, pck\_payment\_button, pck\_pay\_invoice\_button, pck\_favourite\_button feks: <input type="button" name="pck\_payment\_button" value="Gå til kassen">

Dersom noen av disse klikkes på gjøres følgende:

Det søkes etter htmlElementer med navn og verdi, slik som for eksempel: <input type="Hidden" name="services\_pck\_clientid" value="12345">

Kundenummer settes til services\_pck\_clientid dersom den finnes

Etter at kundenummer er forsøkt satt så kommer det litt an på navnet på knappen for videre logikk

### pck\_pay\_invoice\_button

betaling av faktura startes med følgende info

Fakturanr: services\_pck\_invoiceno Kidkode: services\_pck\_kidcode Beløp: services\_pck\_price

#### pck\_favourite\_button

En favorittkommando kjøres med kommando lik "data-pckcommand" som ligger på knappen

#### pck\_payment\_button eller betal

Merket settes til services\_pck\_reference. Denne er valgfri. Ansatt settes til employee\_pck\_id. Denne er valgfri. Prosjektnr. settes til services\_pck\_projectid. Denne er valgfri.

Varenummer skal ligge kommaseparert i services\_pck\_id. Denne er påkrevd. Antall skal ligge kommaseparert i services\_pck\_amount. Denne er påkrevd.

Pris skal ligge kommaseparert i services\_pck\_prices. Denne er valgfri.

Rabatt skal ligge kommaseparert i services\_pck\_discount. Denne er valgfri.

Totalen for sjekk skal ligge i services\_pck\_price. Denne er valgfri. Dersom totalen ikke er lik beløpet på ordren så gis det er advarsel.

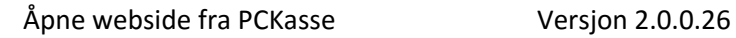

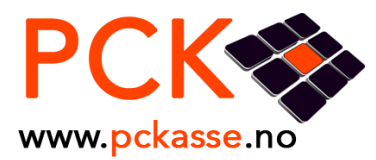

# Eksempler

### Favorittknapper

<input type="button" data-pckcommand='%%d1845' name="pck\_favourite\_button" value="Åpne ordre nr 1845" >

<input type="button" data-pckcommand='100063;;%%cOrderlines.price=666' name="pck\_favourite\_button" value="legg til vare 100063 til 666kr" >

### Betal faktura i kassen

med forslag om faktura 20172 og beløp 637

```
<input type="button" name="pck_pay_invoice_button" value="Betal faktura 20172" >
<input type="Hidden" id="services_pck_invoiceno" value="20172" />
<input type="Hidden" id="services_pck_kidcode" value="" />
<input type="Hidden" id="services_pck_price" value="637" />
```
## Legg til linjer på aktiv ordre

Sett kunde, ansatt, market og legg til 3 linjer med prisen fra Pckasse. Sjekk at totalen blir 2350,-

```
<input type="button" name="pck_payment_button" value="Gå til kasse med kunde 19017" >
<input type="Hidden" id="services_pck_clientid" value="19017" >
<input type="Hidden" id=" services_pck_reference " value="Testordre" >
<input type="Hidden" id=" employee_pck_id " value="3" >
<input type="Hidden" id="services_pck_id" value="100063,100086,100020" >
<input type="Hidden" id="services_pck_amount " value="2,5,3" >
<input type="Hidden" id="services_pck_price" value="2350" >
```
/PCK AS